### **BAB V**

# **IMPLEMENTASI DAN PENGUJIAN SISTEM**

#### **5.1 IMPLEMENTASI SISTEM**

Pada tahap ini sistem yang telah dirancang, diimplementasikan atau diterapkan dengan menggunakan bahasa pemrograman java dan menggunakan database firebase . Pengimplementasian dilakukan sesuai dengan rancangan sistem yang telah dibuat.

### **5.1.1 Halaman Menu Login Dan Register**

Tampilan halaman utama pada Gambar 5.1 merupakan implementasi dari rancangan halaman utama pada Gambar 4.18, sedangkan listing coding program terdapat pada lampiran.

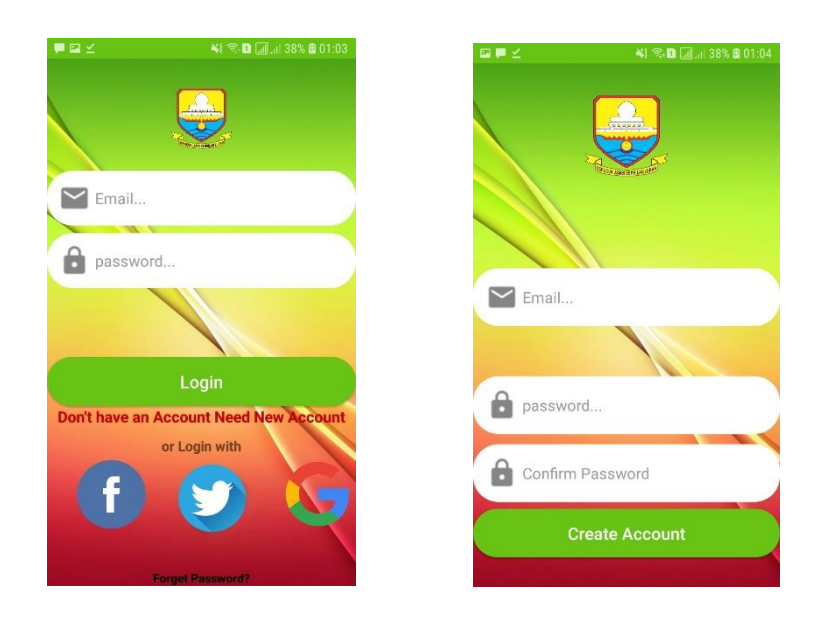

**Gambar 5.1 Tampilan Halaman Login Dan Register**

#### **5.1.2 Halaman Menu Home**

Tampilan halaman menu utama adalah home pada Gambar 5.2 merupakan implementasi dari rancangan halaman halaman home yang berisikan fitur-fitur menu pada Gambar 4.19, sedangkan listing coding program terdapat pada lampiran.

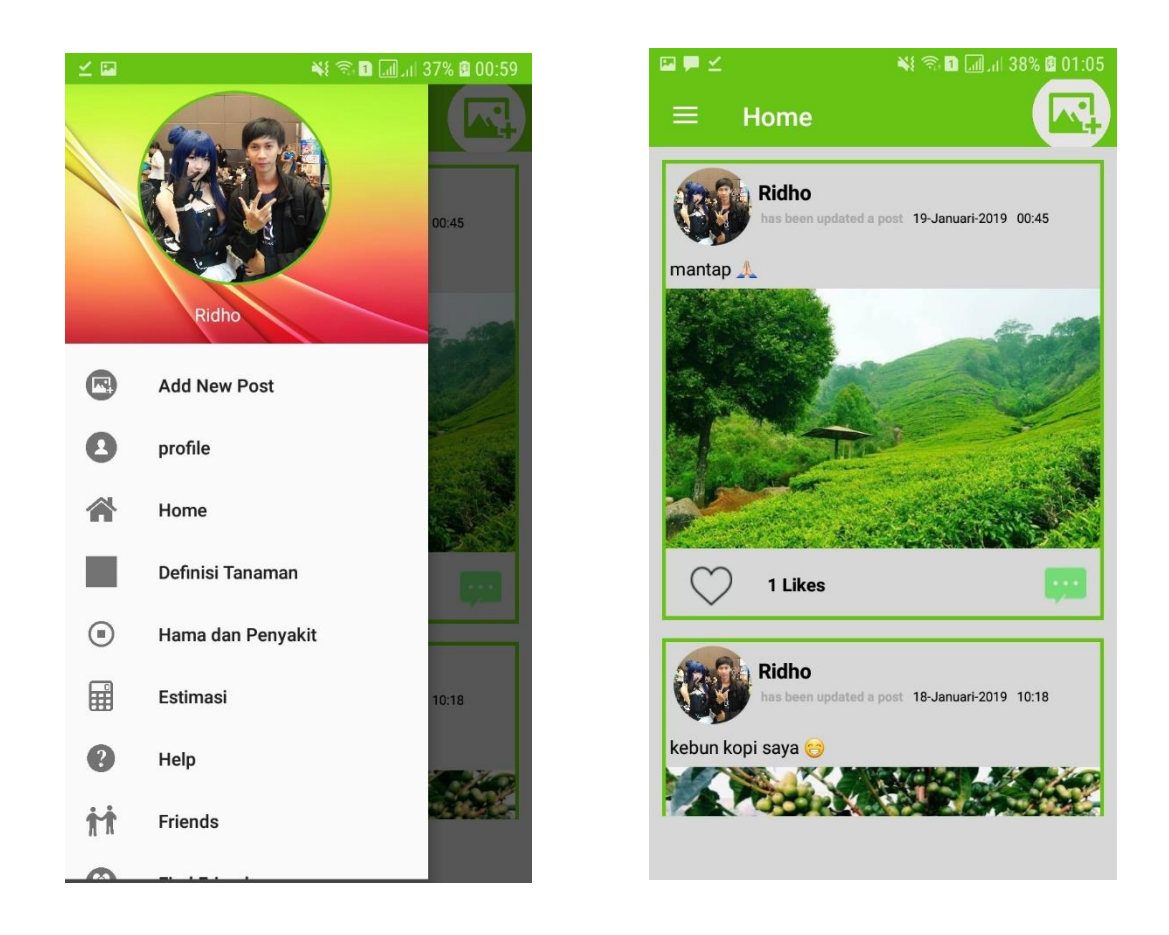

**Gambar 5.2 Tampilan Halaman Menu Home**

### **5.1.3 Halaman Menu Forum**

Tampilan halaman menu forum pada Gambar 5.3 merupakan implementasi dari rancangan halaman forum pada Gambar 4.20, sedangkan listing coding program terdapat pada lampiran.

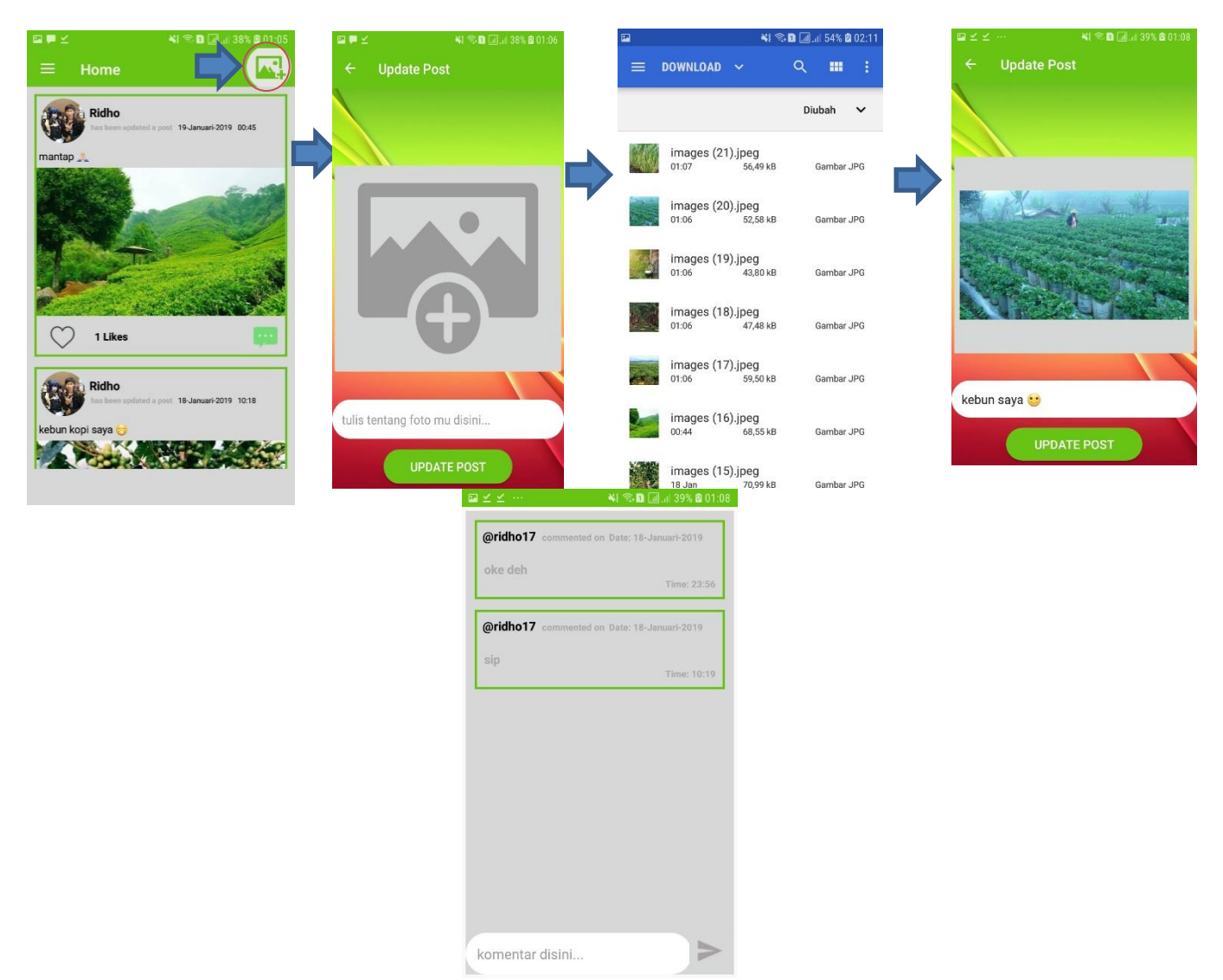

**Gambar 5.3 Tampilan Halaman Menu Forum**

# **5.1.4 Halaman Menu Profile**

Tampilan halaman menu profile pada Gambar 5.4 merupakan implementasi dari rancangan halaman forum pada Gambar 4.21, sedangkan listing coding program terdapat pada lampiran.

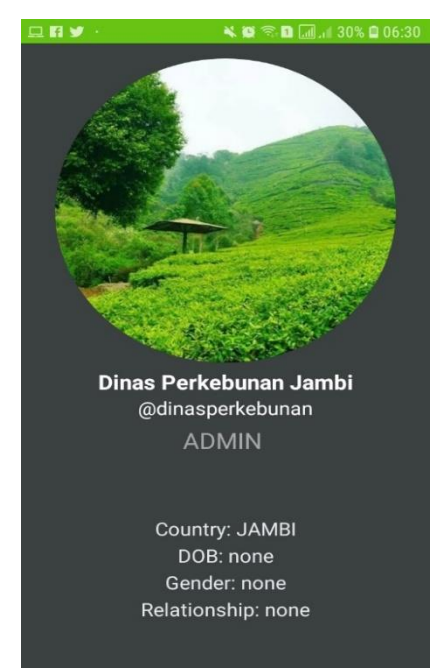

**Gambar 5.4 Tampilan Halaman Menu Forum**

#### **5.1.5 Halaman Definisi Tanaman**

Tampilan halaman definisi tanaman pada Gambar 5.5 merupakan implementasi dari rancangan halaman definisi tanaman pada Gambar 4.22, sedangkan listing coding program terdapat pada lampiran.

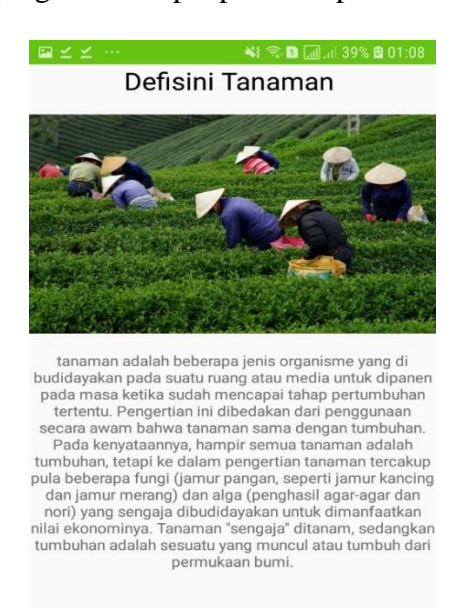

**Gambar 5.5 Isi Tampilan Definisi Tanaman**

### **5.1.6 Halaman Menu Hama dan Penyakit**

Tampilan halaman menu hama dan penyakit pada Gambar 5.6 merupakan implementasi dari rancangan halaman hama dan penyakit tanaman pada Gambar 4.23, sedangkan listing coding program terdapat pada lampiran.

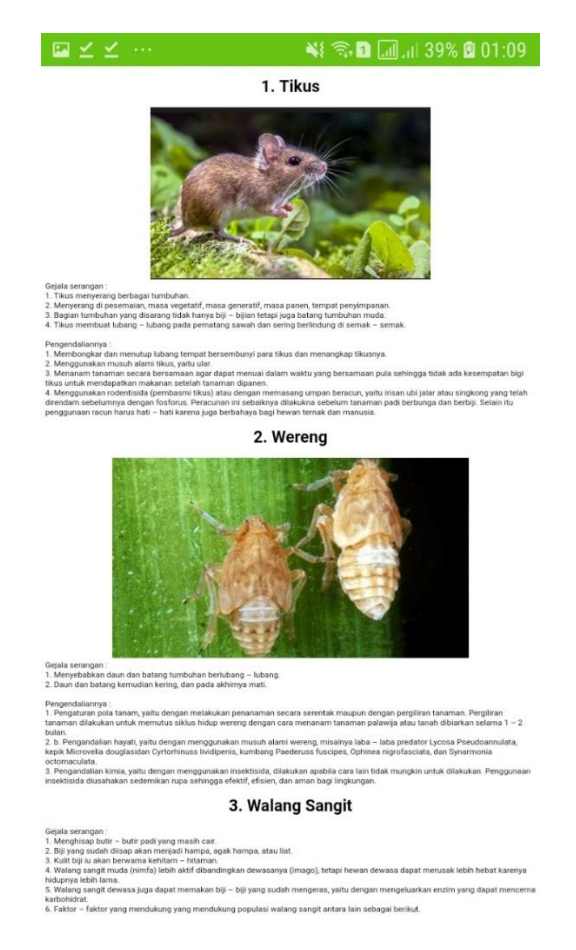

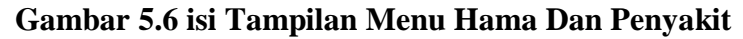

#### **5.1.7 Halaman Menu Estimasi**

Tampilan halaman Menu Estimasi pada Gambar 5.7 merupakan implementasi dari rancangan halaman Estimasi pada Gambar 4.24, sedangkan listing coding program terdapat pada lampiran.

| $\overline{\mathbf{u}}$                                            |                                | ¥ 全日 11 134% 图 00:43    |
|--------------------------------------------------------------------|--------------------------------|-------------------------|
| ESTIMASI                                                           |                                |                         |
|                                                                    | Jumlah Modal                   | <b>MODAL AWAL</b>       |
| Harga Lahan                                                        |                                | Lahan / Hektar          |
| Harga Bibit                                                        |                                | <b>Bibit / Batang</b>   |
|                                                                    | Pendapatan pertahun            | Untung /<br><b>Rugi</b> |
|                                                                    | Tahun Pertama                  |                         |
| $\overline{2}$                                                     | Tahun Kedua                    |                         |
| 3                                                                  | Tahun Ketiga                   |                         |
| 4                                                                  | Tahun Keempat                  |                         |
| 5                                                                  | Tahun Kelima                   |                         |
| <b>Estimasi Lahan:</b><br><b>Hektar</b><br><b>Estimasi Bibit :</b> |                                |                         |
|                                                                    | <b>Batang</b><br><b>HITUNG</b> | <b>RESET</b>            |

**Gambar 5.7 Tampilan Menu Estimasi**

### **5.1.8 Halaman Menu Simulasi Video**

Tampilan halaman Menu Simulasi video berisikan tentang perawatan, penanaman, pembibitan dan lainya pada Gambar 5.8 merupakan implementasi dari rancangan halaman Menu Simulasi Video pada Gambar 4.25, sedangkan listing coding program terdapat pada lampiran.

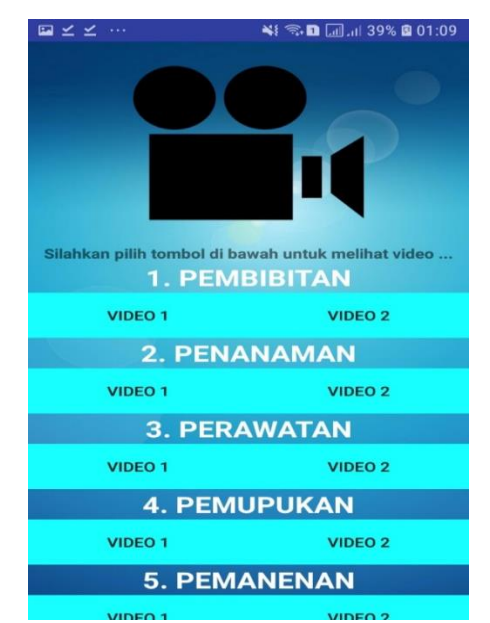

**Gambar 5.8 Tampilan Menu Simulasi Video**

### **5.1.9 Halaman Menu** *List Friends*

Tampilan halaman Menu *List Friends* pada Gambar 5.8 merupakan implementasi dari rancangan halaman List Friends pada Gambar 4.26, sedangkan listing coding program terdapat pada lampiran.

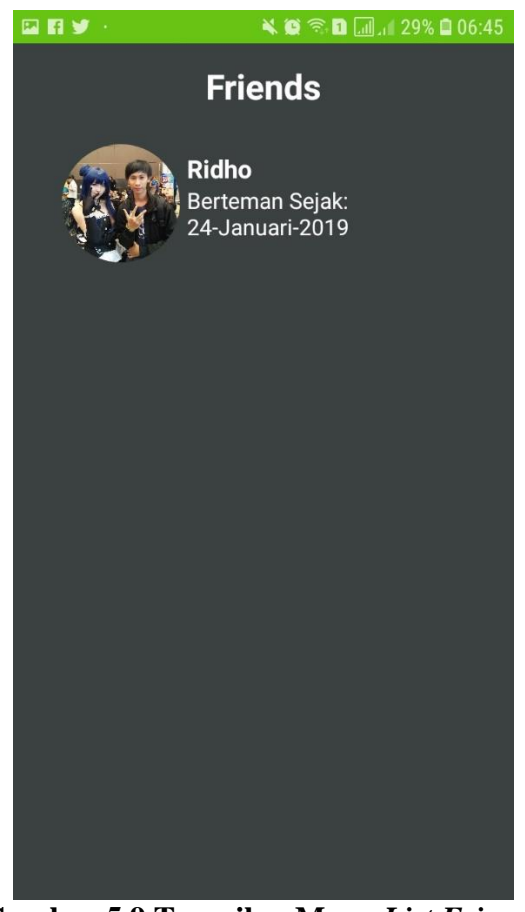

**Gambar 5.9 Tampilan Menu** *List Friends*

#### **5.1.10 Halaman Menu** *Find Friends*

Tampilan halaman Menu *Find Friends* pada Gambar 5.9 merupakan implementasi dari rancangan halaman *Find Friends* pada Gambar 4.27, sedangkan listing coding program terdapat pada lampiran.

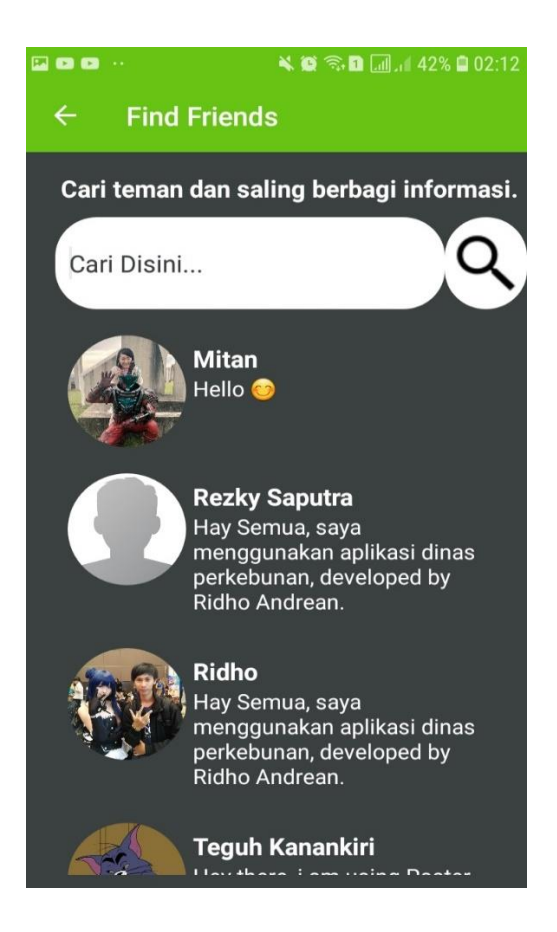

**Gambar 5.10 Tampilan Menu** *Find Friends*

# **5.1.11 Halaman Menu** *Messages*

Tampilan halaman Menu *Messages* pada Gambar 5.10 merupakan implementasi dari rancangan halaman *Messages* pada Gambar 4.28, sedangkan listing coding program terdapat pada lampiran.

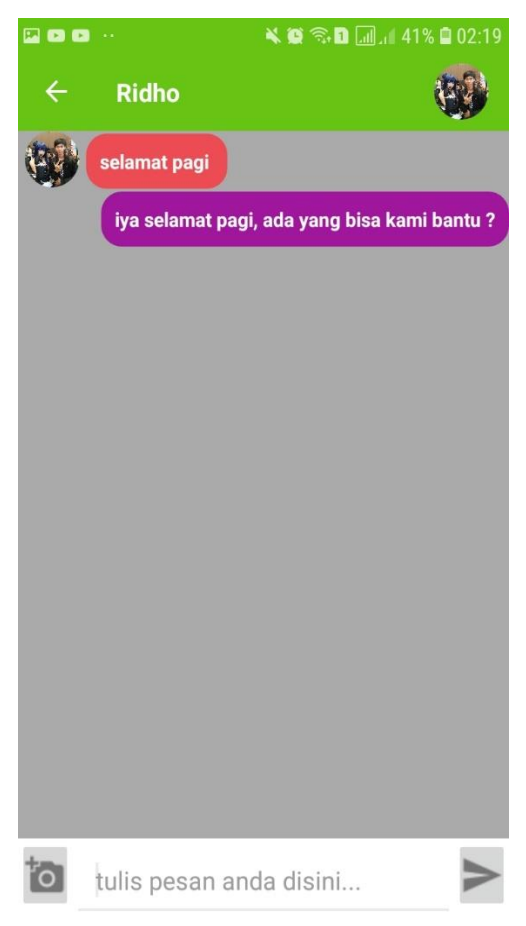

**Gambar 5.11 Tampilan Menu** *Messages*

# **5.1.12 Halaman Menu** *Settings*

Tampilan halaman Menu *Settings* pada Gambar 5.11 merupakan implementasi dari rancangan halaman *Find Friends* pada Gambar 4.29, sedangkan listing coding program terdapat pada lampiran.

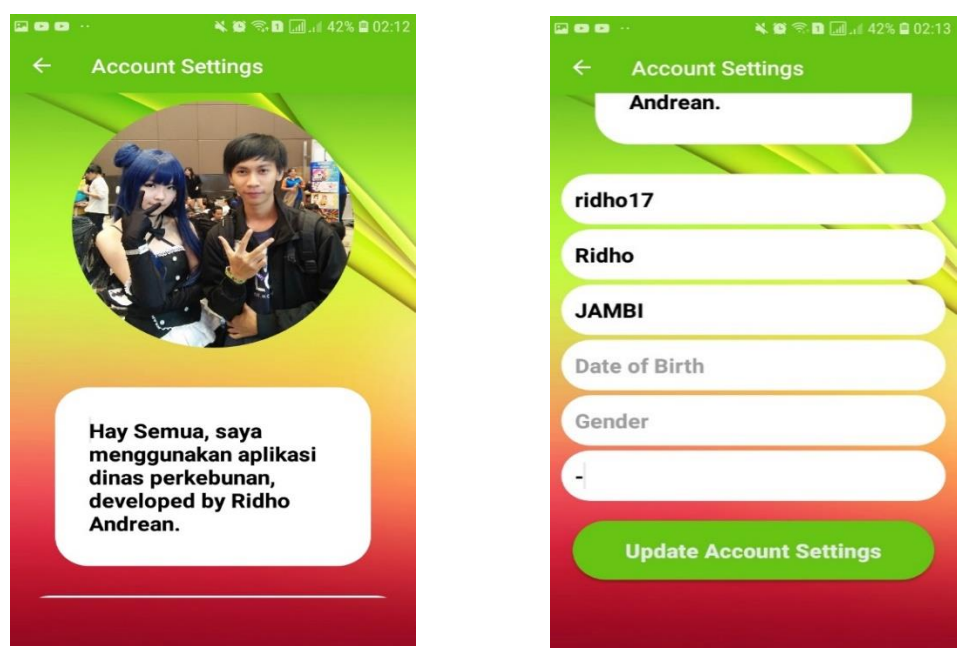

**Gambar 5.12 Tampilan Menu** *Settings*

# **5.1.13 Halaman Menu** *Help*

Tampilan halaman Menu *Help* pada Gambar 5.12 merupakan implementasi dari rancangan halaman *Help* pada Gambar 4.30, sedangkan listing coding program terdapat pada lampiran.

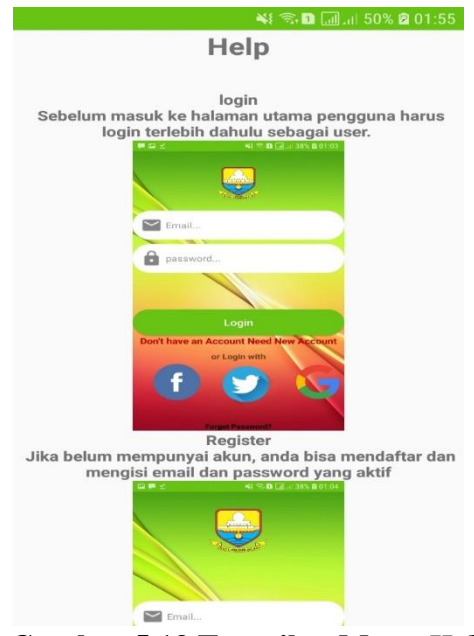

**Gambar 5.13 Tampilan Menu** *Help*

#### **5.1.14 Halaman Menu** *About*

Tampilan halaman Menu *About* pada Gambar 5.13 merupakan implementasi dari rancangan halaman *About* pada Gambar 4.31, sedangkan listing coding program terdapat pada lampiran.

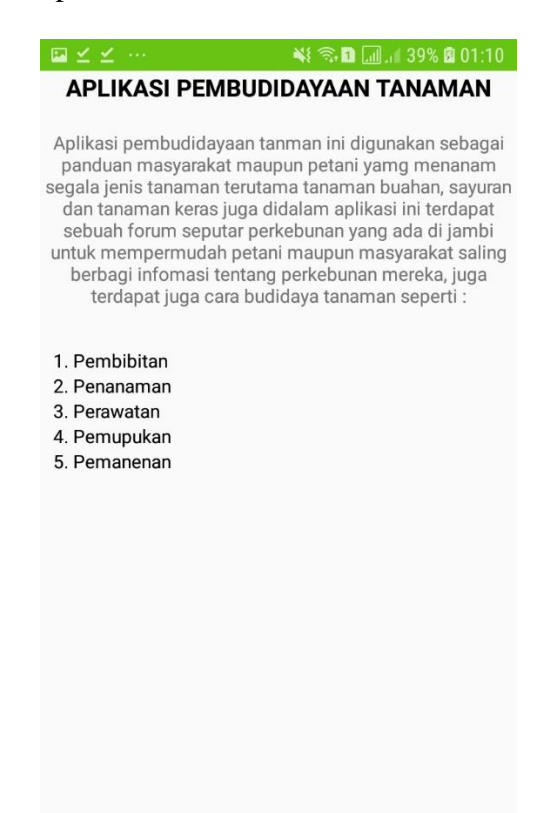

 **Gambar 5.14 Tampilan Menu** *About*

#### **5.1 PENGUJUAN SISTEM**

Pengujian sistem dalam bab ini merupakan tahap uji coba terhadap perangkat lunak untuk melihat apakah hasil yang didapat telah sesuai dengan yang diharapkan. Pengujian melibatkan setiap kegiatan untuk mengevaluasi kemampuan dari suatu perangkat lunak. Hasil dari pengujian perangkat lunak dibuat dalam bentuk table seperti sebagai berikut :

| <b>Model yang</b><br>diuji           | <b>Prosedur</b><br>Pengujian                                                                                         | Keluaran yang<br>diharapakan                             | <b>Hasil</b> yang<br>didapat                                                                      | Kesimpulan |
|--------------------------------------|----------------------------------------------------------------------------------------------------|----------------------------------------------------------|---------------------------------------------------------------------------------------------------|------------|
| Menu Login                           | - Buka<br>Aplikasi                                                                                                   | Menampilkan<br>tampilan menu<br>login                    | Tampil Menu<br>login                                                                              | Berhasil   |
| Menu<br>Register                     | - Buka<br>aplikasi<br>- pilih menu<br>drawer<br>- pilih menu<br>register                                             | Menampilkan<br>tampilan daftar<br>sebagai user           | Tampil daftar<br>sebagai user                                                                     | Berhasil   |
| Menu Forum                           | - Buka<br>aplikasi<br>- klik menu<br>bagikan<br>postingan<br>- pilih foto<br>atau gambar<br>yang ingin<br>di posting | Menampilkan list<br>foto yang ada di<br>smartphone       | Tampil foto<br>atau gambar<br>yang ada di<br>smartphone<br>user dan<br>dapat<br>mempostingn<br>ya | Berhasil   |
| Menu Profile                         | - Buka<br>aplikasi<br>- klik menu<br>profile                                                                         | Menampilkan<br>profile pengguna<br>atau user             | Tampil<br>profile<br>pengguna                                                                     | Berhasil   |
| Menu<br>Definisi<br>Tanaman          | - Buka<br>aplikasi<br>- pilih menu<br>definisi<br>tanaman                                                            | Menampilkan isi<br>dari menu definisi<br>tanaman         | Tampil menu<br>definisi<br>tanaman                                                                | Berhasil   |
| Menu Hama<br>Dan Penyakit<br>Tanaman | - Buka<br>aplikasi<br>- pilih menu<br>drawer<br>- pilih menu<br>hama dan<br>penyakit                                 | Menampilkan list<br>hama dan<br>penyakit pada<br>tanaman | Tampil list<br>hama dan<br>penyakit pada<br>tanaman                                               | Berhasil   |

**Tabel 5.1 Pengujuan Sistem**

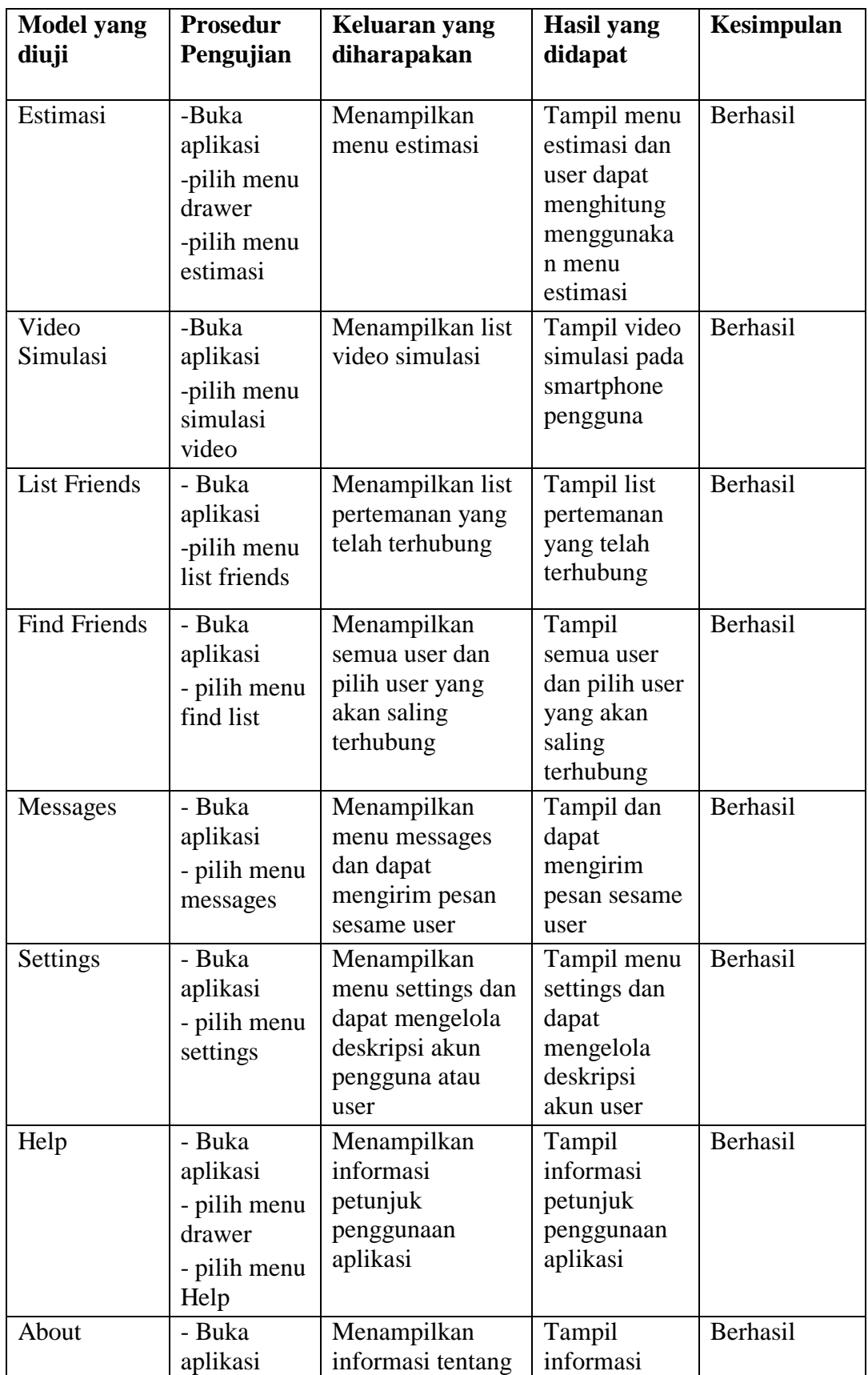

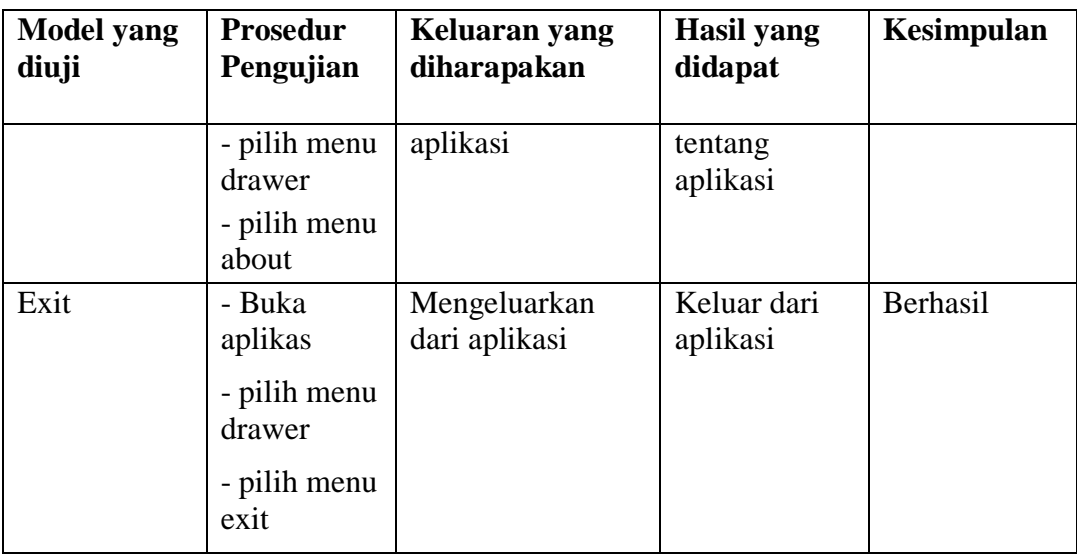

# **5.3 ANALISIS HASIL YANG DICAPAI SISTEM**

Setelah sistem diterapkan, penulis dapat mengevaluasi sistem dengan melihat kekurangan dan kelebihan dari sistem.

### **5.3.1 Kelebihan Sistem**

Sistem yang penulis rancang memiliki beberapa kelebihan, yaitu:

- 1. Sistem ini mampu menampilkan prosedur pembuatan aplikasi sesuai prosedurnya.
- 2. Sistem ini dikembangkan pada android sehingga memungkinan akses bagi siapa saja karyawan Dinas Perkebunan, petani maupun masyarakat.
- 3. Sistem ini mampu menampilkan sebuah forum dan saling berbagi informasi.
- 4. Sistem ini mampu menghitung rata-rata keuntungan pertahun dengan menggunakan estimasi.

# **5.3.2 Kekurangan Sistem**

Selain kelebihan, sistem inipun memiliki beberapa kekurangan antara lain:

- 1. Tampilan sistem ini masih sederhana.
- 2. Sistem ini masih menggunakan visual dua dimensi.
- 3. Kecepatan dalam penggunaan sistem ini masih belum maksimal.
- 4. Di dalam sistem masih terdapat beberapa bug.